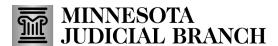

## **Handout - Tips for Name Searches**

These tips are helpful when searching for case, hearing, and judgment results by Person, Business, or Attorney names in Minnesota Court Records Online (MCRO).

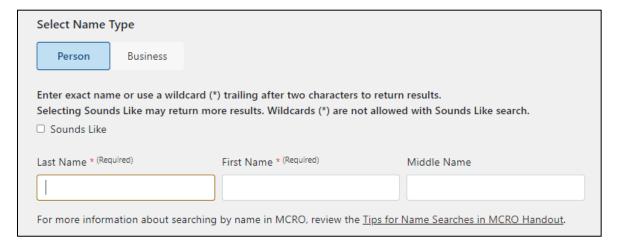

- Name searches in MCRO are exact, not general. MCRO will search for exactly what you enter.
  Therefore, it's a good idea to try searching multiple ways to find case results for the name being searched. For example:
  - Search including a middle name, then search again without the middle name, then search again using a middle initial.
  - Using a wildcard character (in MCRO, an asterisk (\*)) may help if you are unsure if there is a middle name or suffix (e.g., "Jr.").
- If you are not sure if a name contains punctuation (such as "U.S. Bank" or "US Bank"), try searching both ways.
- Using the Sounds Like feature will match names that "sound" like each other. For example:
  - Searching for "Rachel" will also display results for "Rochelle" and "Russell."
  - Searching for "Peterson" will also display results for "Petersen."
  - Searching for "Michelle" will also display results for "Michele" and "Michael."
  - Searching for "Apple" will also display results for "Apollo."